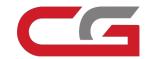

## CG Technology Official tutorial

Mercedes-Benz ELV Simulator Operating Instructions

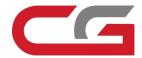

#### **ELV SIMULATOR**

Can simulate the original car ELV pronunciation
Strong compatibility, support all Mercedes-Benz
cars with W204/W207/W212 ELV
It can be directly replaced in the original car
ELV position, not exposed, no plug-ins, does not
affect the appearance, and is more stable and safe

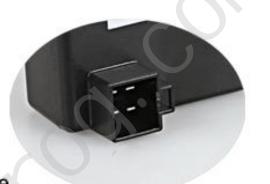

Specifications

Size:3.74\*2.55\*1.77in

weight: 110g

Color: black

Shop CGDI ELV Simulator: https://www.cgdiprog.com/products/cgdi-elv-simulator.html

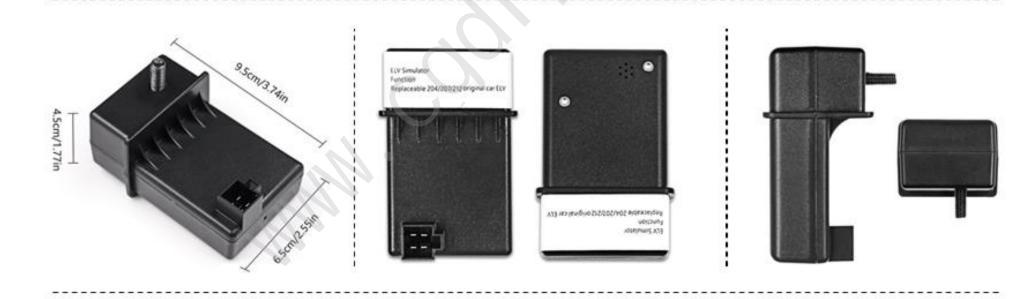

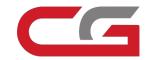

# - Arbitrary Erase

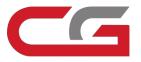

The Mercedes-Benz ELV simulator produced by CG Technology has convenient functions not available in other similar products. One-click matching and manual initialization, combined with the use of CGMB-Benz monster equipment, save time and effort, can be used multiple times, and fully adapt to the chassis W204, The W207 and W212 Mercedes-Benz cars can be directly replaced in the original car's directional lock position, without being exposed, not plugged in, without affecting aesthetics, and more stable and safe at the same time!

Wiping is divided into two methods. The premise is that communication is required. One is software operation and the other is manual operation. The different steps are different, but the results are the same.

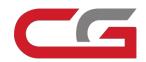

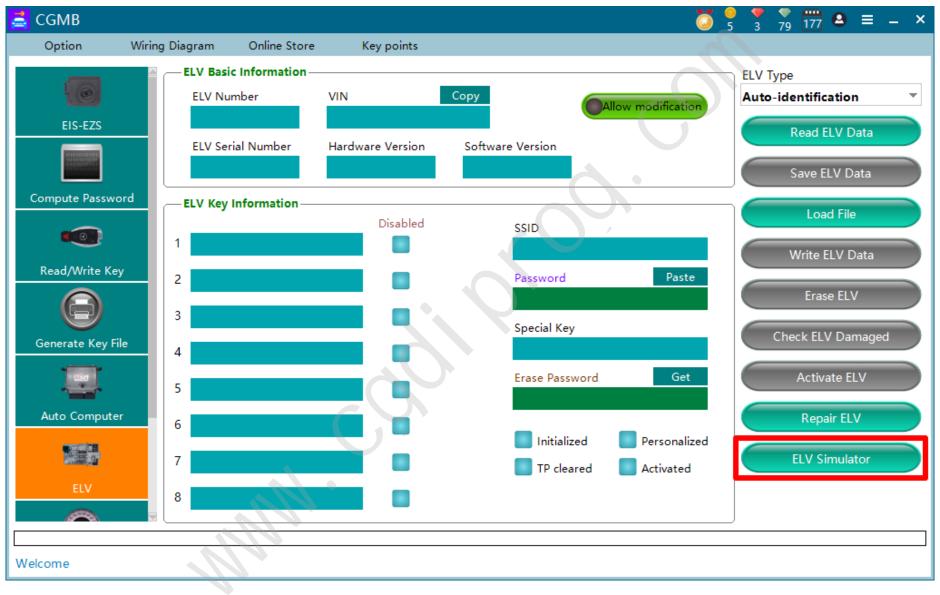

The first step is to connect the simulator, both the real car and the platform. As long as it can communicate, open the software and enter the "ELV-ELV Simulator" option

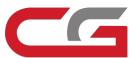

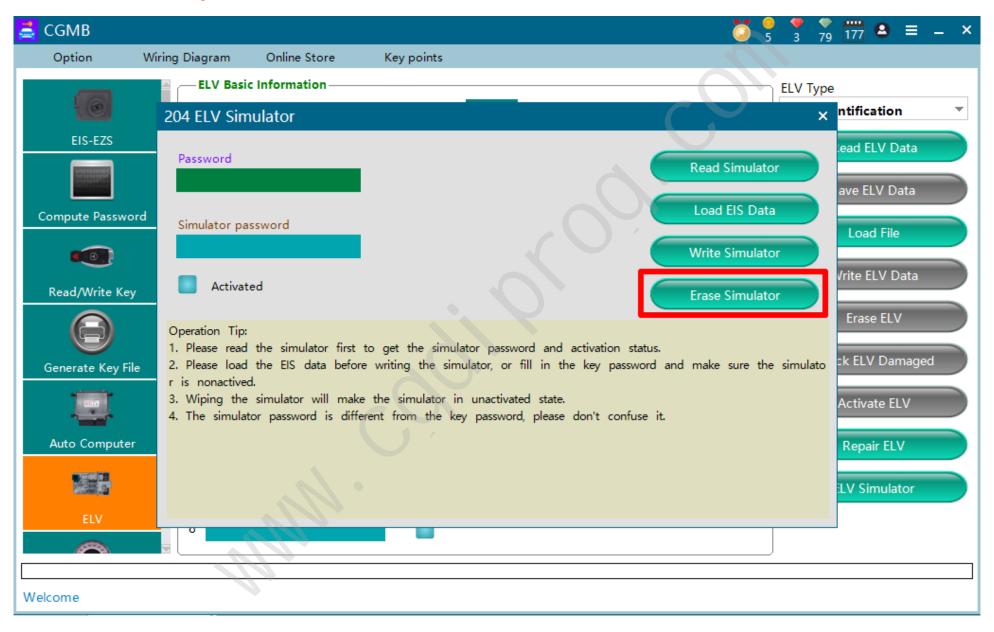

Second step, click on "Erase Simulator"

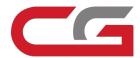

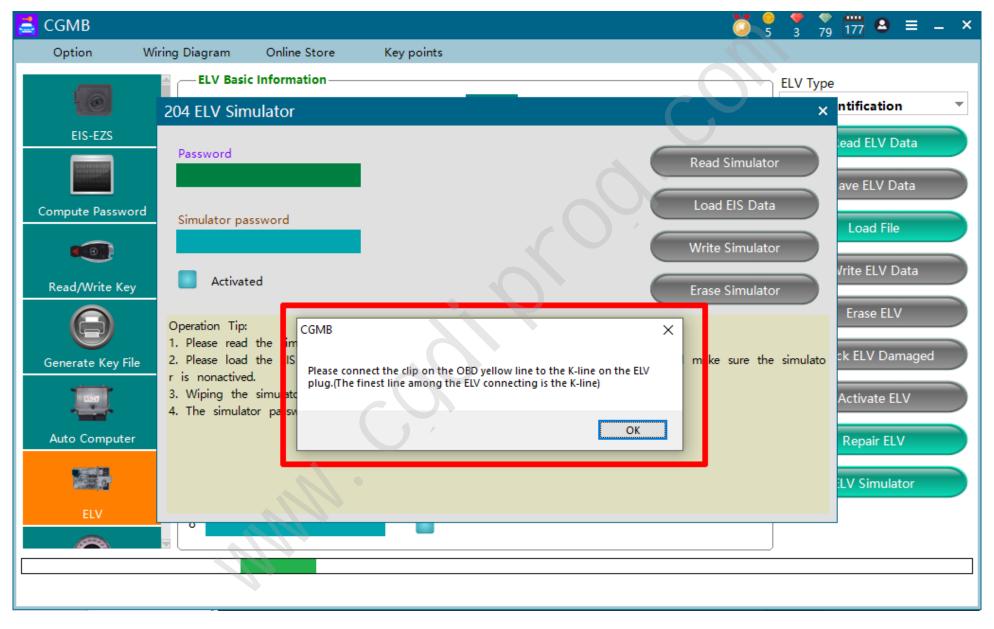

The third step is to clamp the yellow clip on the OBD line to the 3 pin position of the simulator

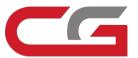

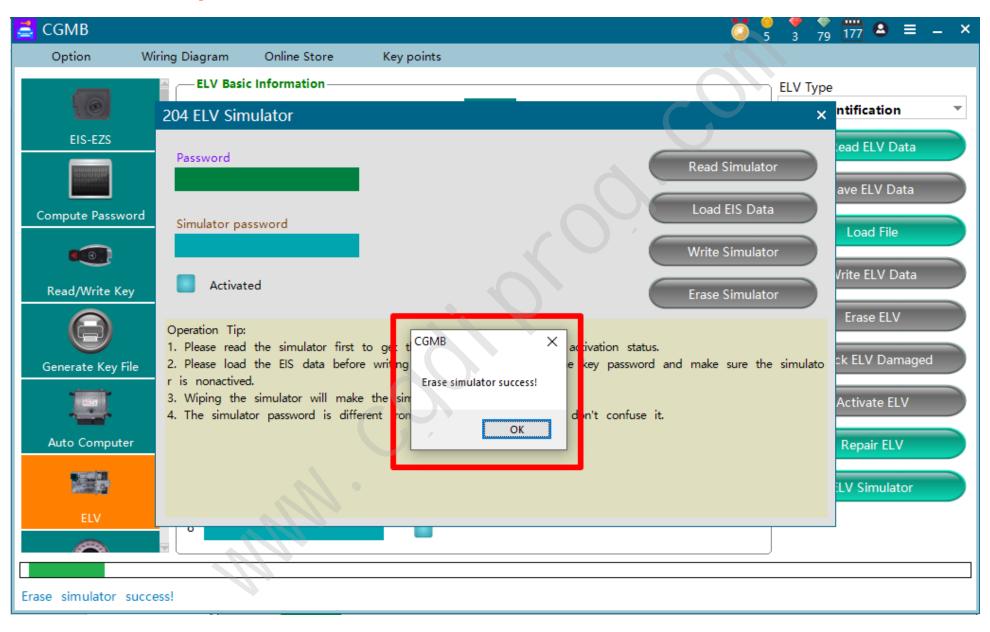

The fourth step is that the reset is successful

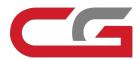

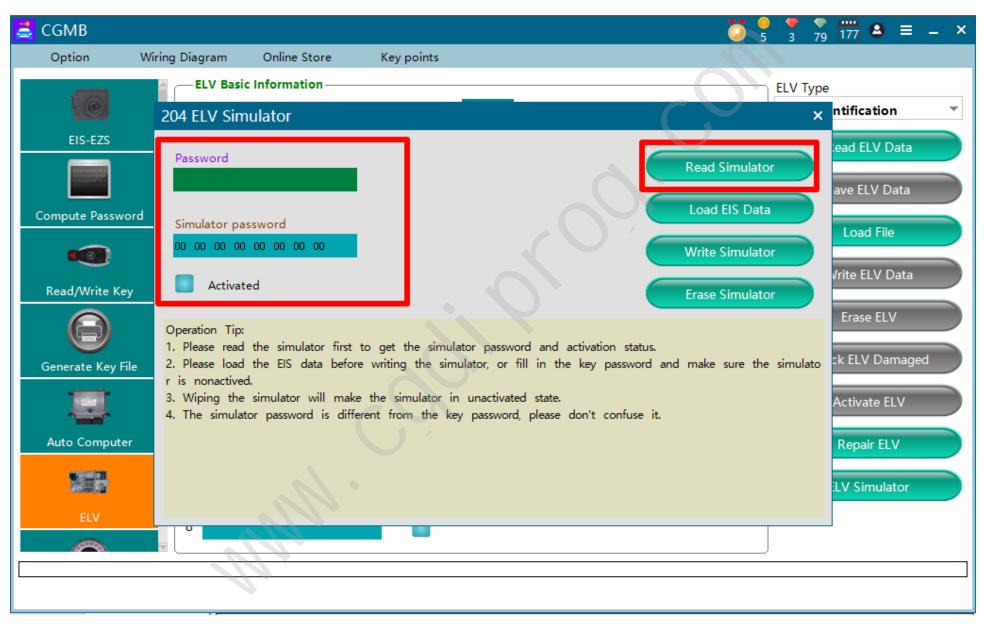

The fifth step, read the verification, the simulator password shows 0, has been activated without checking

#### **Method 2: Manual Operation**

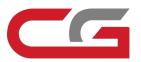

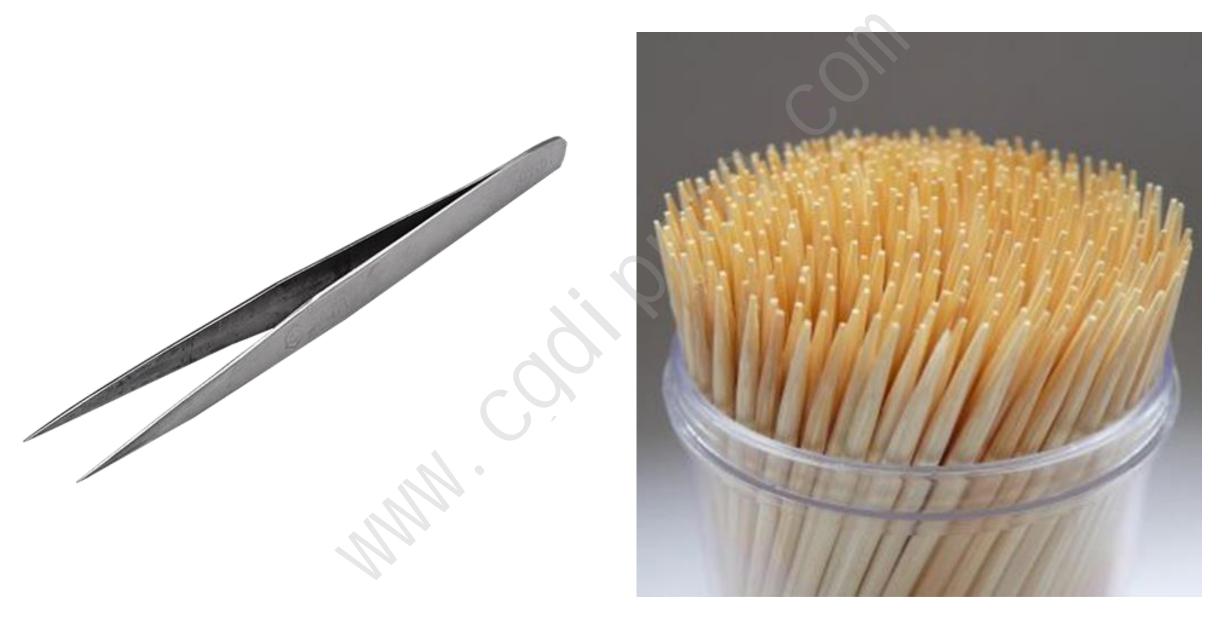

The first step is to prepare a toothpick or tweezers. Other thin objects can also be used.

#### **Method 2: Manual Operation**

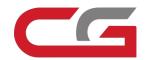

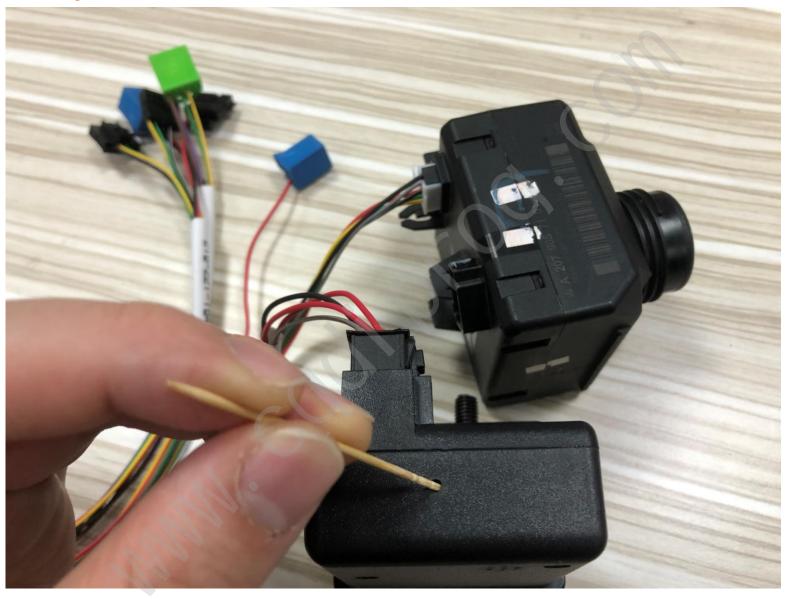

The second step is to connect the simulator, insert it into the reset hole of the simulator with a toothpick or tweezers, press it 5 times, you can hear a click, it means it has been wiped

#### **Method 2: Manual Operation**

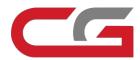

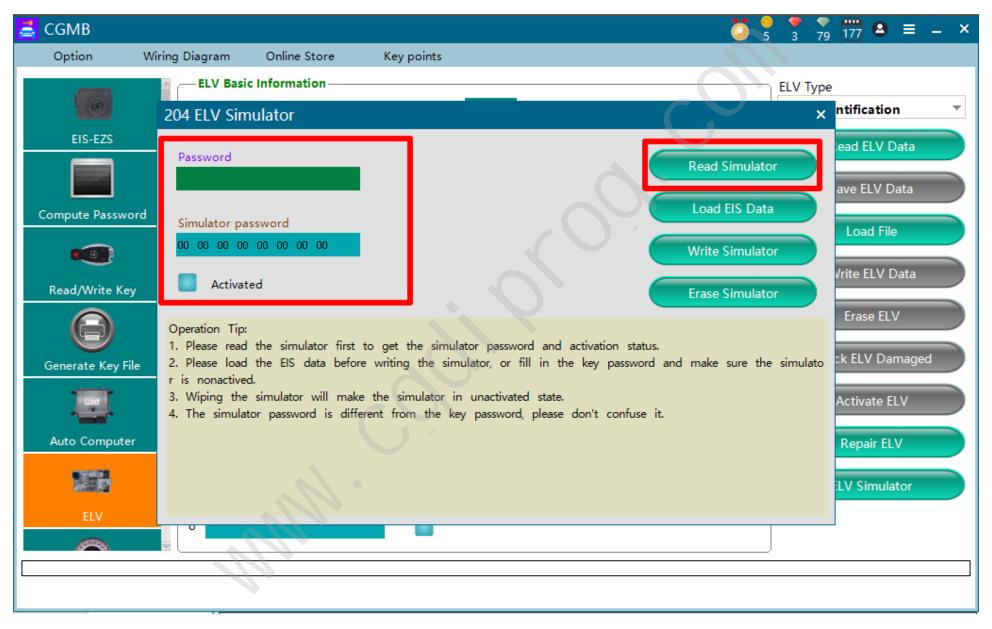

The third step, you can enter the software to read the verification, it has been activated without checking

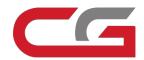

### 二、Replace The Original Car ELV

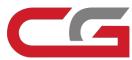

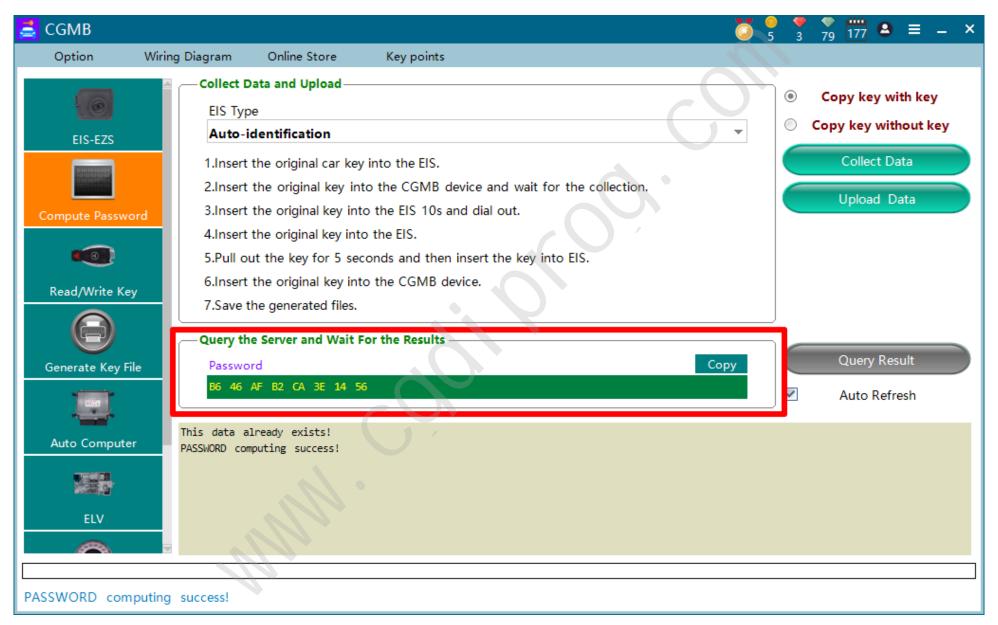

The first step is to collect the Password of the vehicle. Both the real vehicle and the platform can be used.

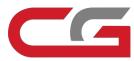

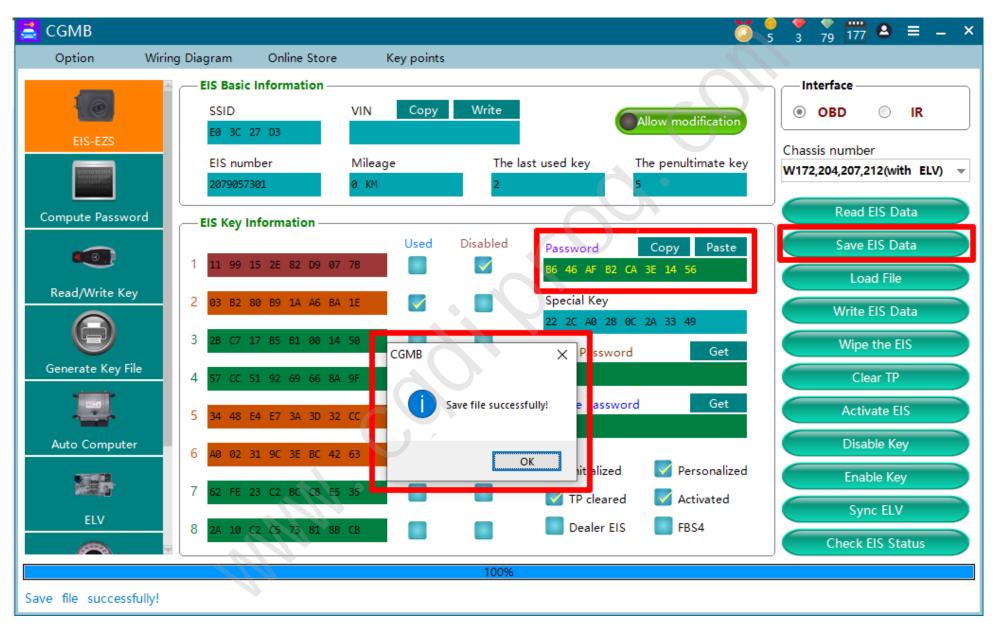

The second step is to save the lock data with the Password

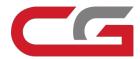

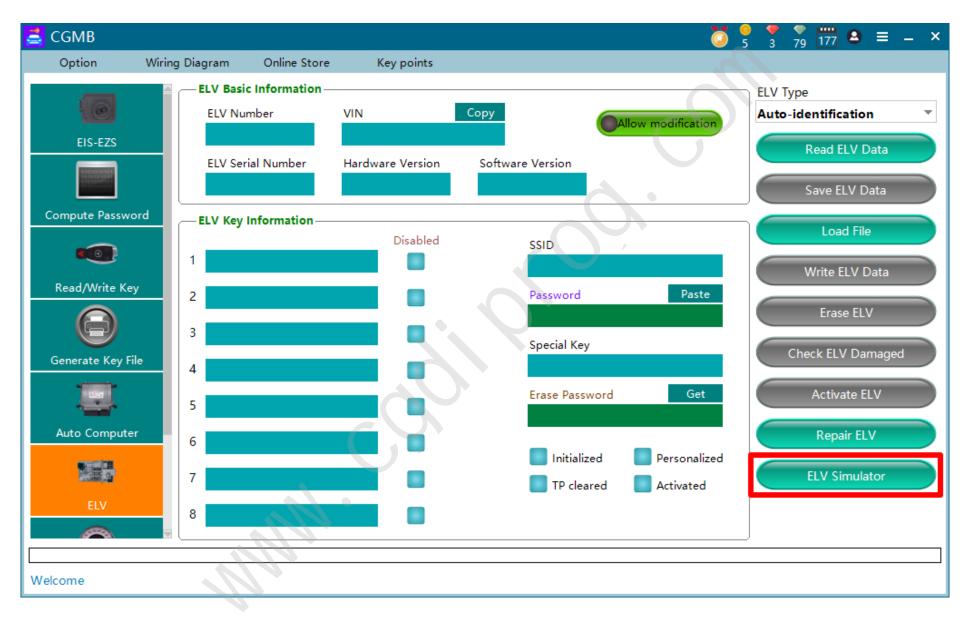

The third step is to connect the simulator, as long as it can communicate, open the software and enter the "ELV-ELV Simulator" option

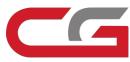

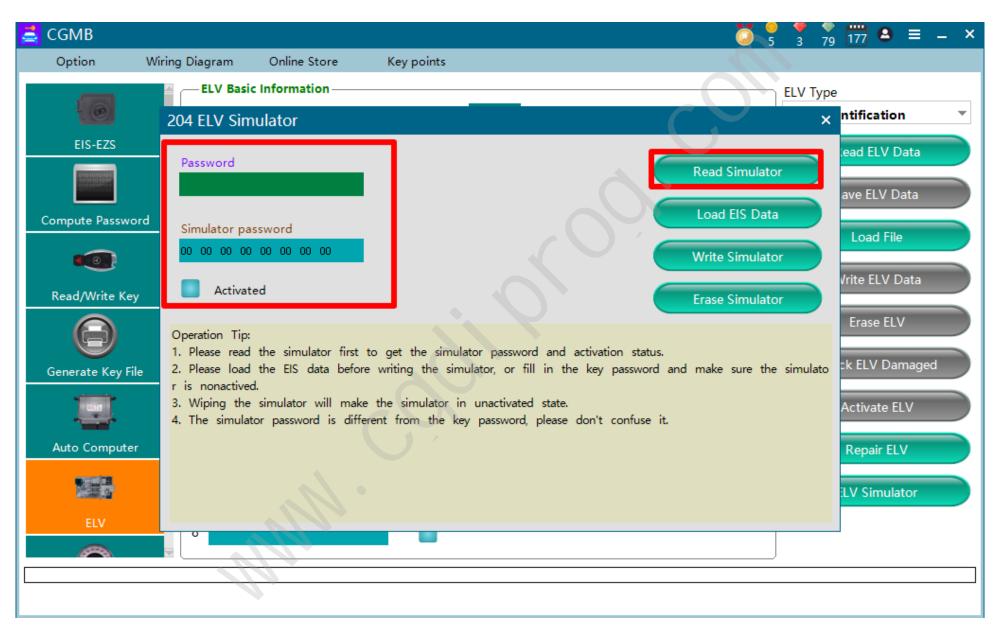

The fourth step is to read the simulator to ensure that the simulator is inactive. If it is activated, please wipe it first.

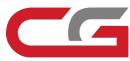

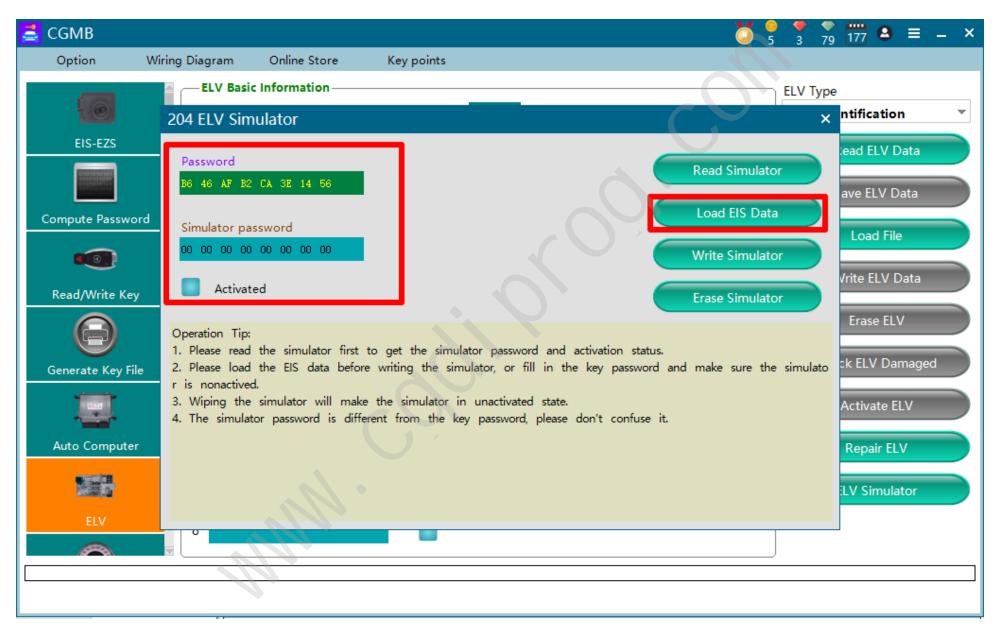

The fifth step is to load the lock data with the key password just saved

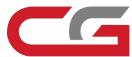

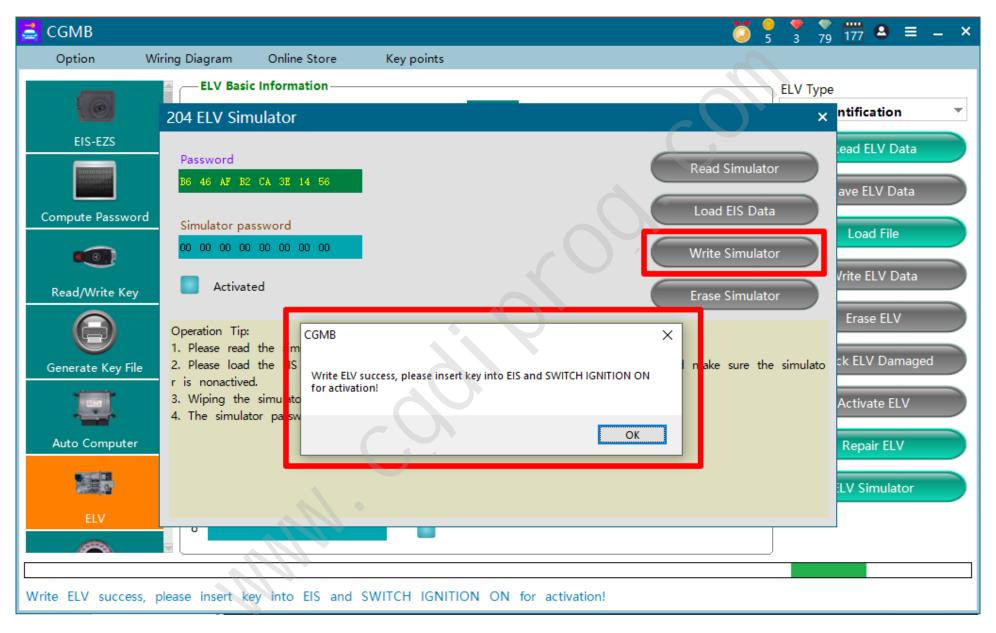

The sixth step is to write the simulator. The prompt is successful. Please insert the key into the lock and turn on the ignition to activate it.

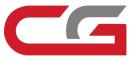

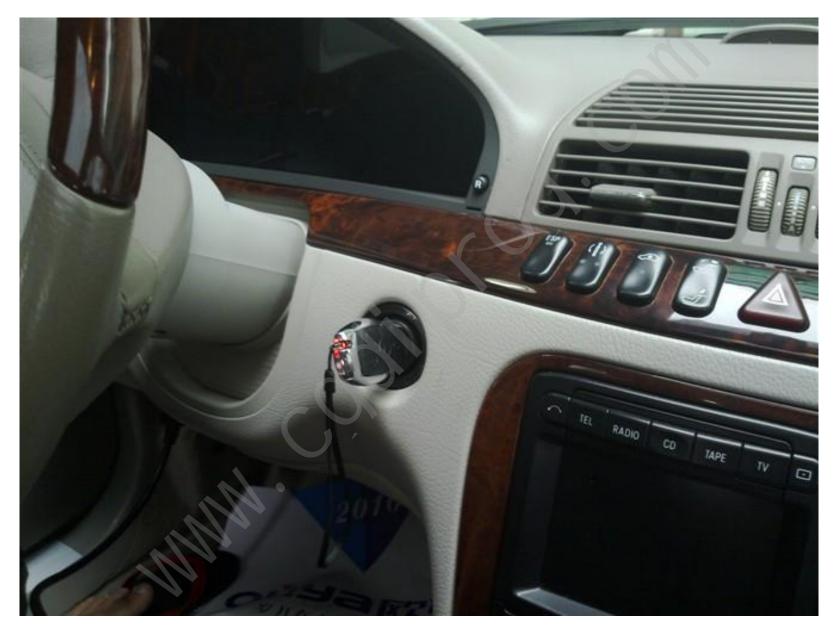

Step 7. Verify that the meter and vehicle can be turned on

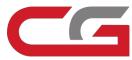

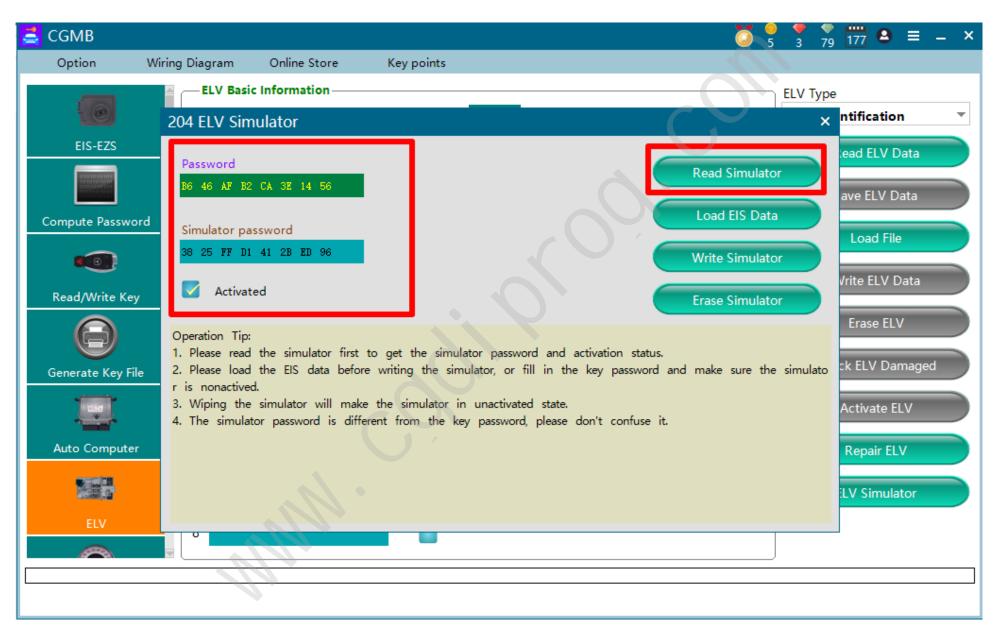

The eighth step, you can perform secondary verification, read the activated simulator to see if it is activated